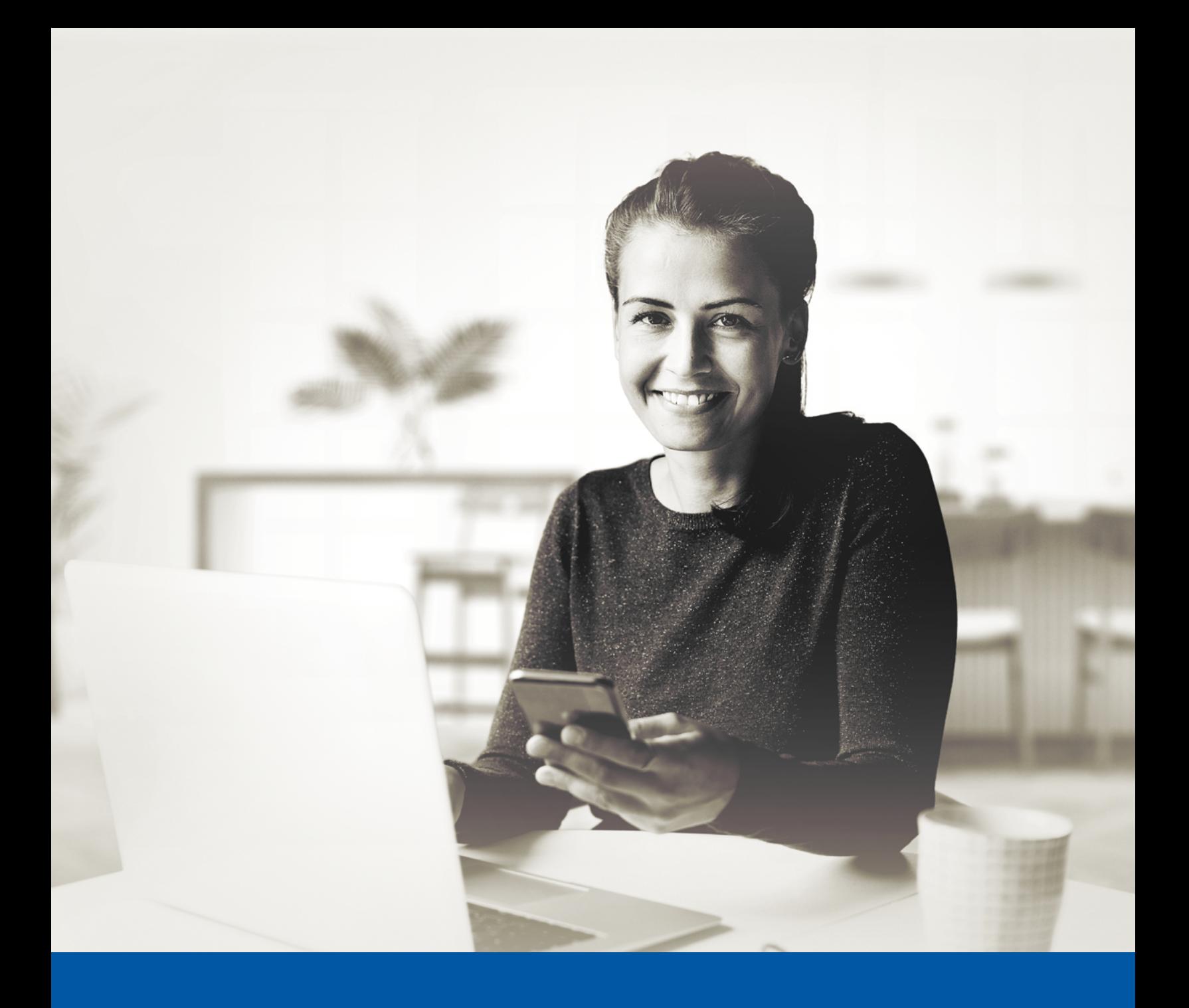

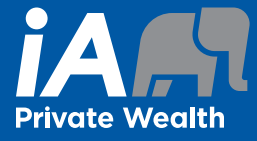

# MULTI-FACTOR AUTHENTICATION (MFA) – iA PRIVATE WEALTH MOBILE APP

Okta Verify App Installation Guide

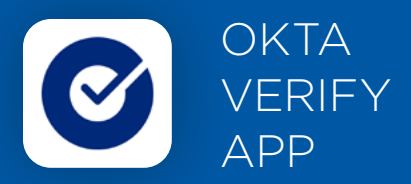

When you first log into the iA Private Wealth mobile app, you will be prompted to set up multi-factor authentication (MFA).

To set up this authentication method, you will need to download the Okta Verify App on your mobile device. Once downloaded follow the steps below.

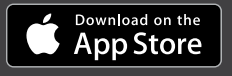

<sup>GET IT ON</sup><br>Google Play

# SET-UP TAKES JUST A FEW MINUTES

## **Step 1**

Open the iA Private Wealth mobile app and click on **Login**.

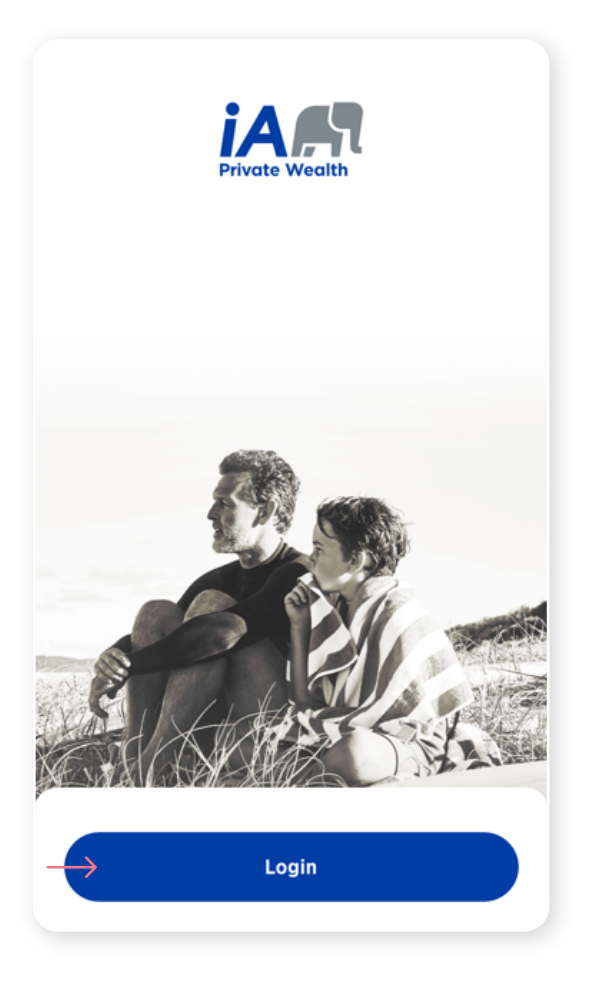

# **Step 2**

Enter your **username** and **password**, then click **Sign In**.

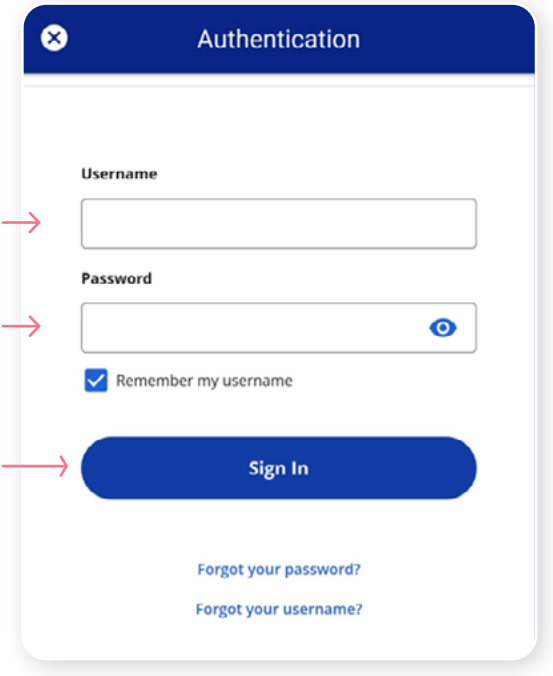

Click on the **Choose** button in the Okta Verify section.

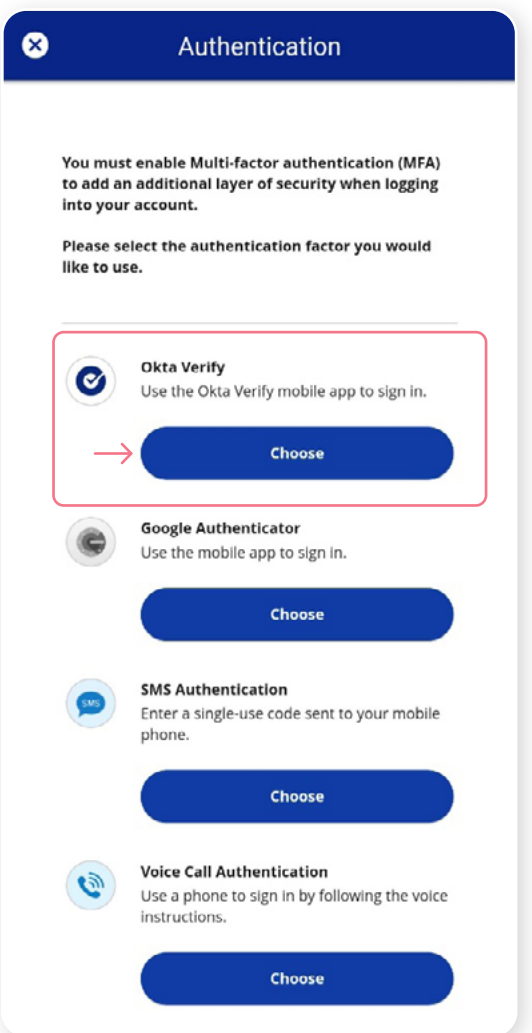

# **Step 4**

Next, you will be asked to **select your device type**, either iPhone or Android. Then, select **Next**.

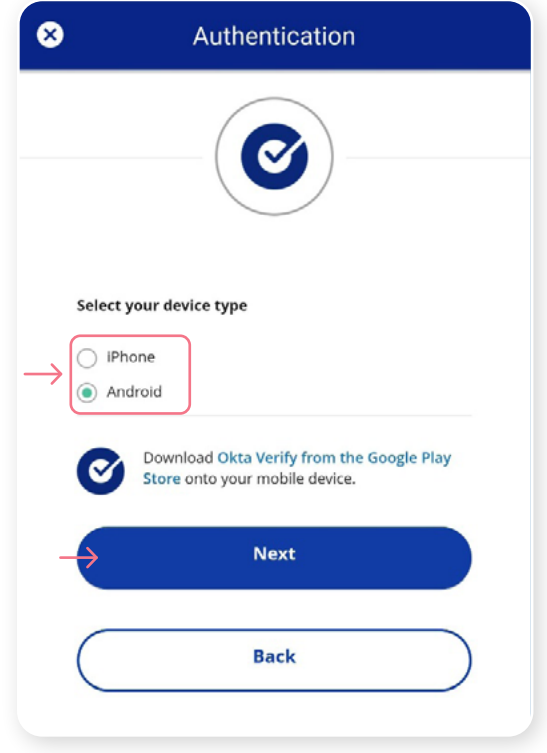

You will be asked to open the Okta Verify app on your mobile device, however, because you are already on your mobile device, you will be unable to scan the QR. To proceed, click **Can't scan**?

A unique setup key will appear on the next screen. Copy the setup key or write it down, as you will need to enter it in the Okta Verify app.

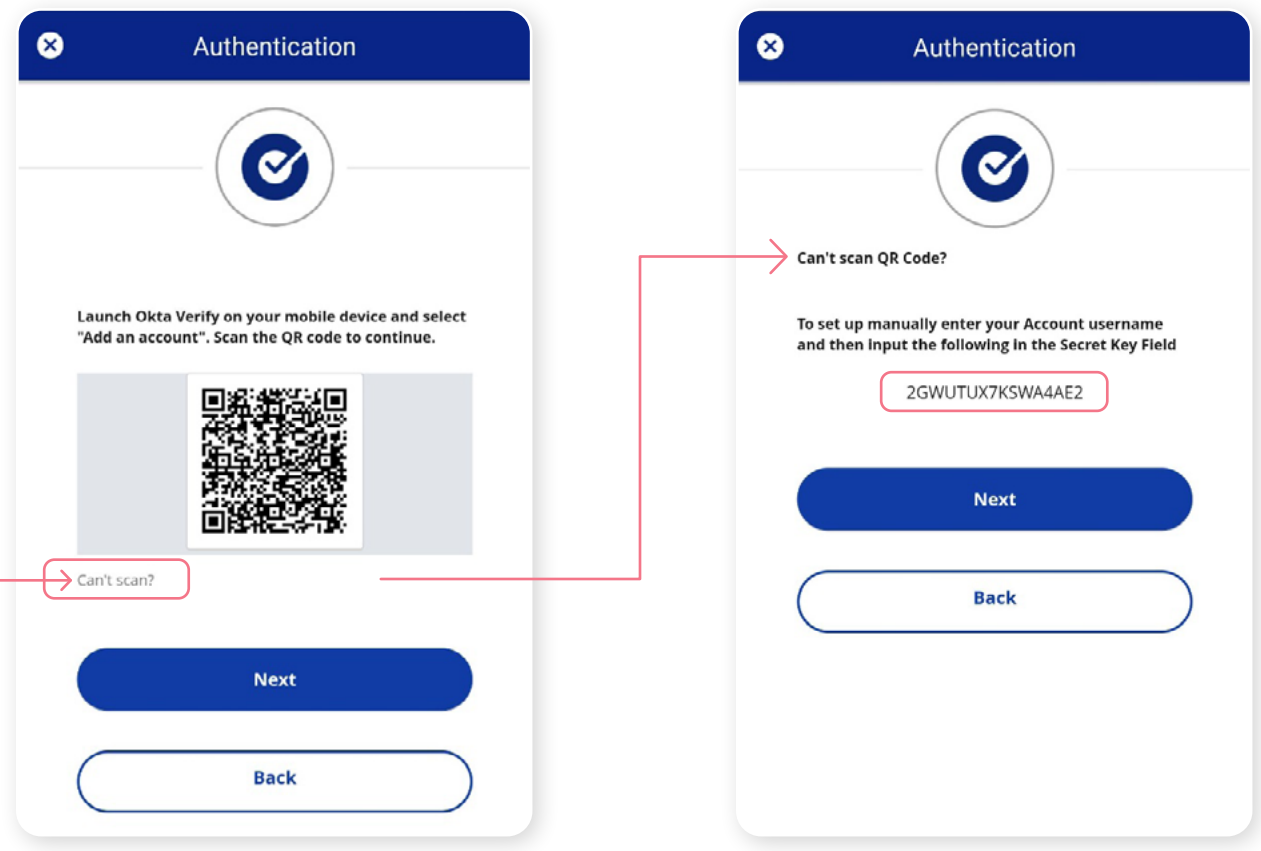

On your mobile device, launch the Okta Verify app.

To set up an account for the the iA Private Wealth mobile app, click on '+' sign button shown in the top right corner of your device.

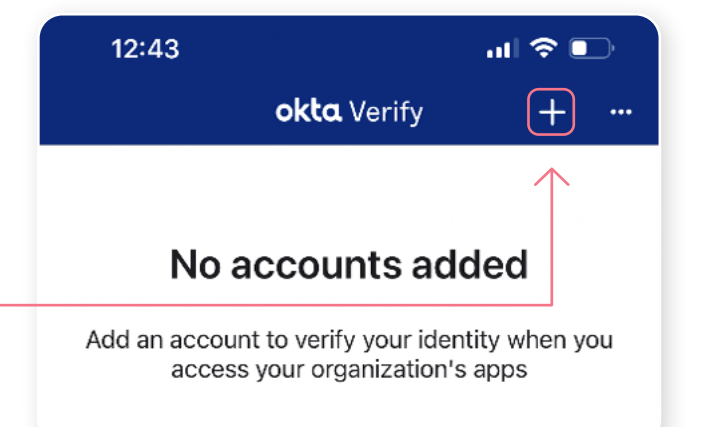

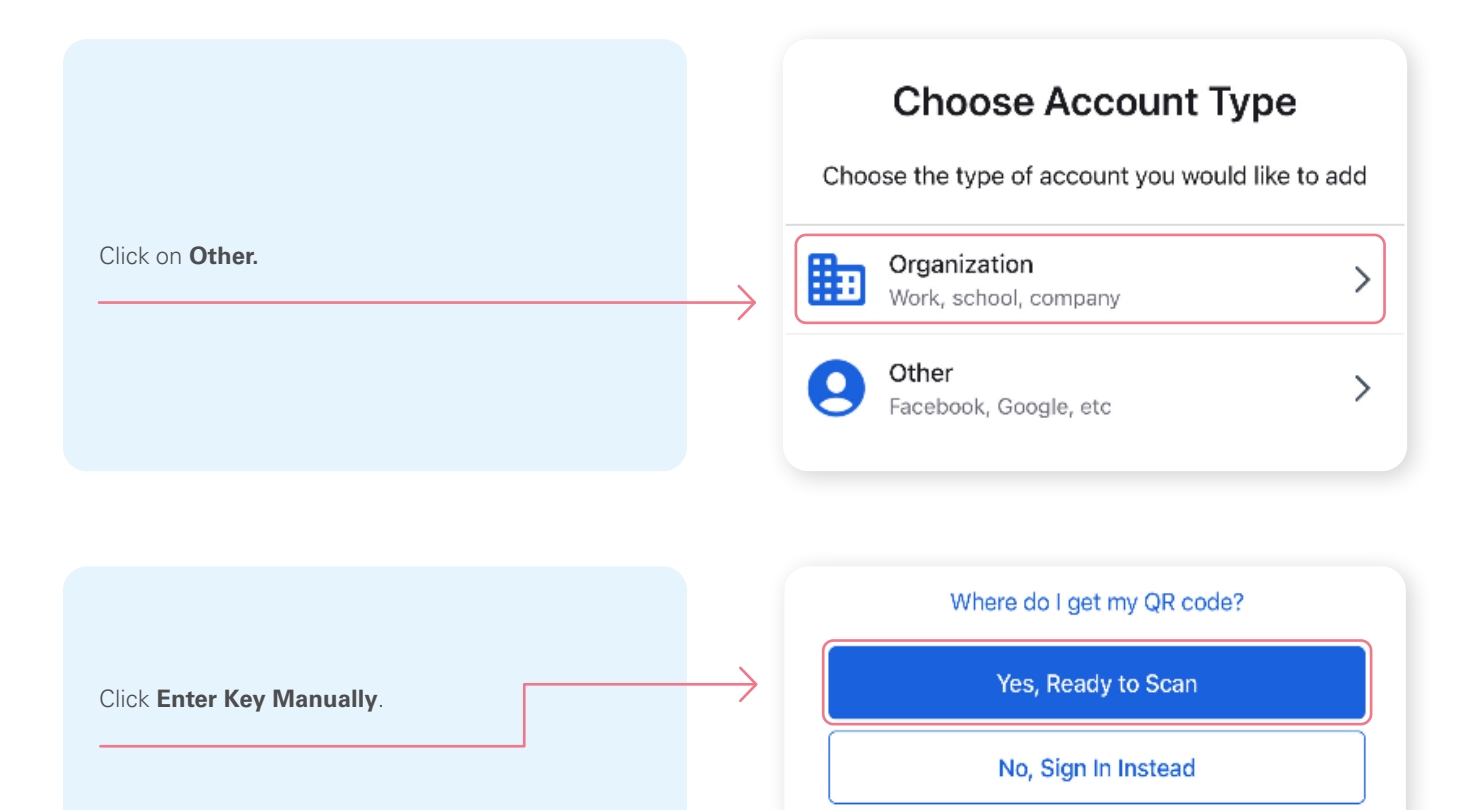

#### **Step 6 (continued)**

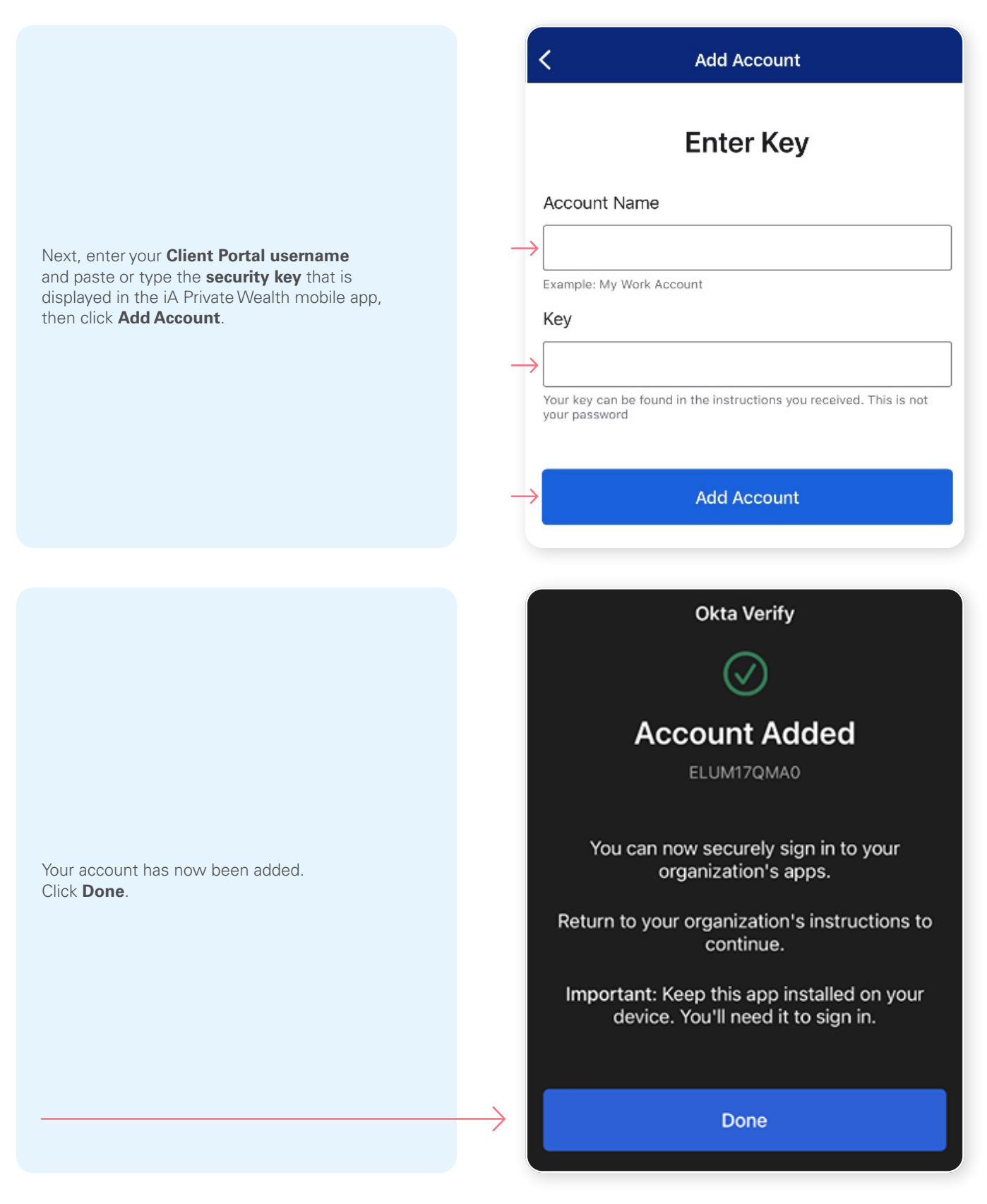

\*This screen may appear differently depending on whether you are using the iOS or Android App

Once you have entered the security key and setup your account in the Okta Verify app, click on **Next**.

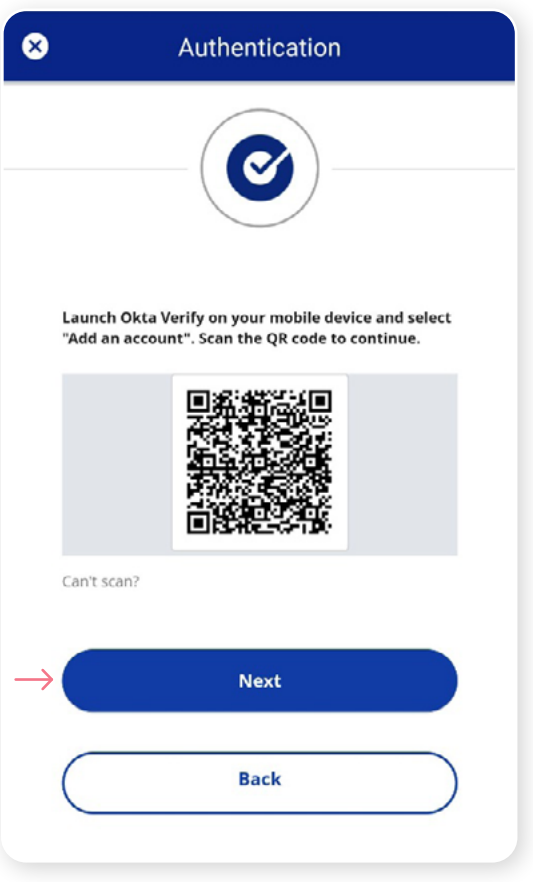

#### **Step 8**

You will receive a temporary **6-digit code** which you will need to enter through the Authentication screen in the iA Private Wealth mobile app. Then, click **Verify**.

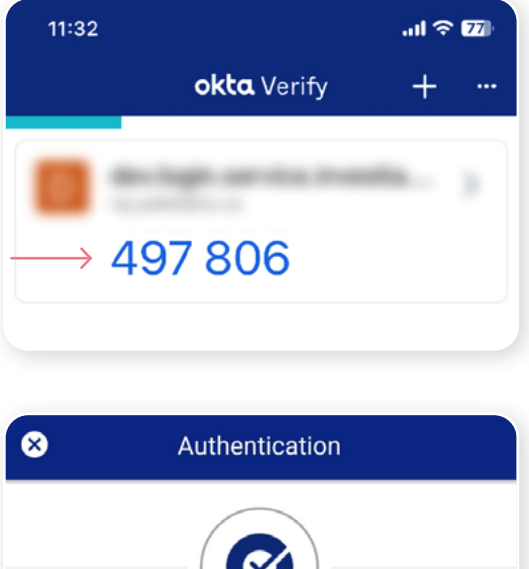

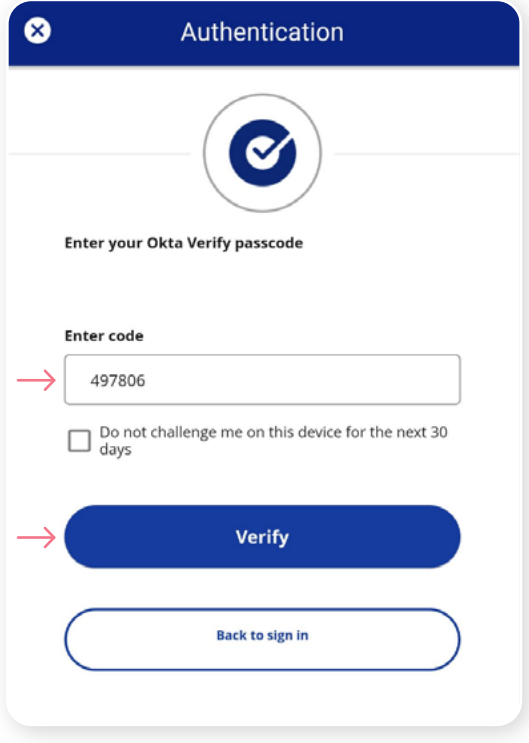

You have now completed the Okta Verify set-up and will be taken back to the configuration page. You can choose to set up an additional MFA method; or click on **Finish** to continue to the iA Private Wealth mobile app.

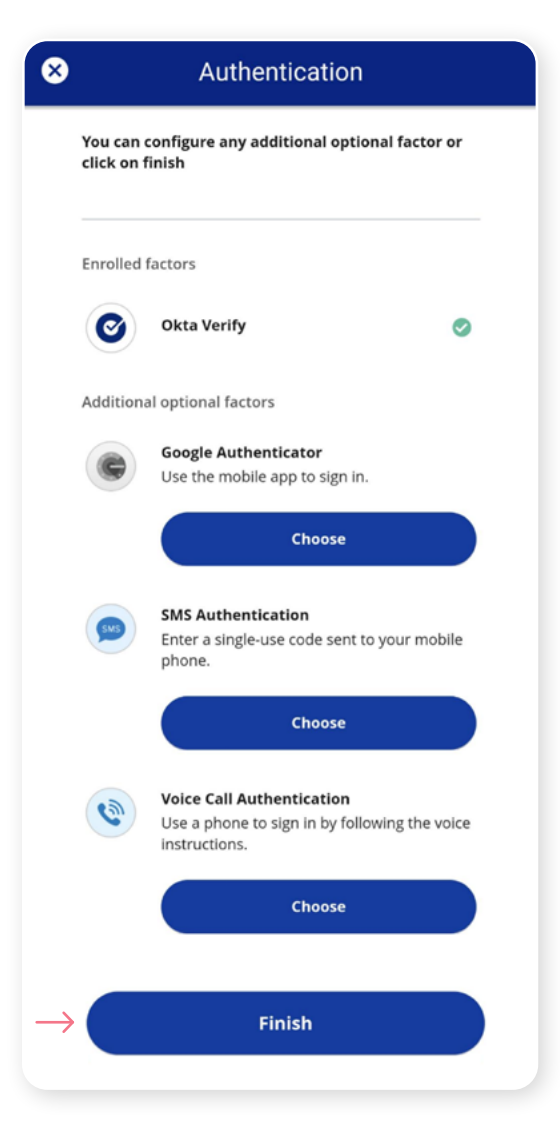

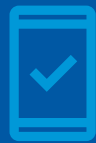

#### **You must keep the Okta Verify app on your mobile device**

for future logins into the iA Private Wealth mobile app, as you may be prompted to provide a unique security code which will be generated in the Okta Verify app.

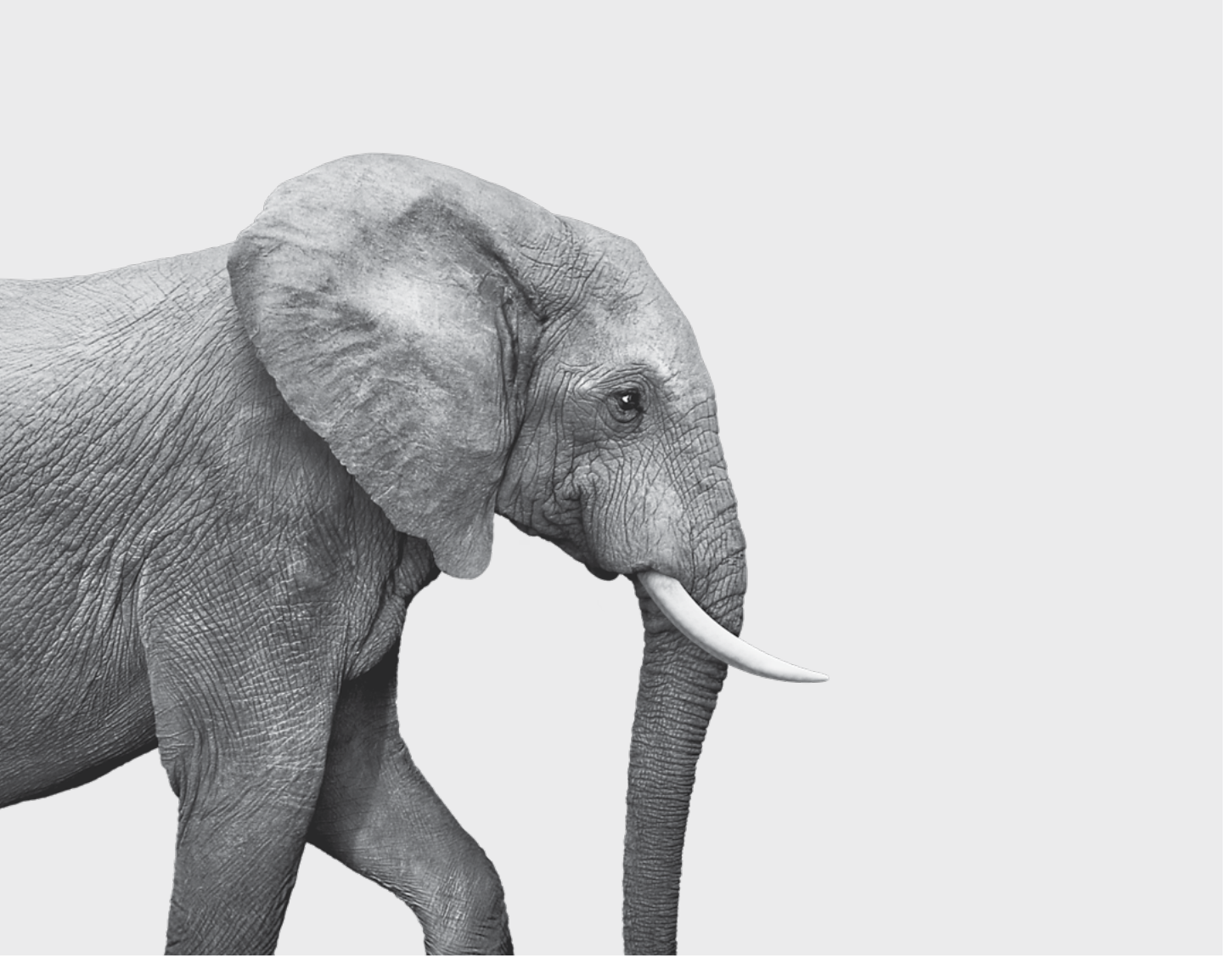

#### **INVESTED IN YOU.**

iA Private Wealth Inc. is a member of the Canadian Investor Protection Fund and the Investment Industry Regulatory Organization of Canada. iA Private Wealth is a trademark and business name under which **iA Private Wealth Inc.** operates. **[iaprivatewealth.ca](https://iaprivatewealth.ca)**